#### BEM-VINDO

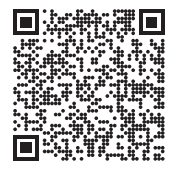

Efetue a leitura do código QR para instalar a aplicação Nothing X. (Android / IOS)

Efetue a leitura do código QR para ver o Guia do utilizador em outros idiomas.

#### Bluetooth:

Certifique-se de que o Bluetooth está ligado.

#### Aplicação:

Tire o máximo proveito dos seus produtos Nothing com a aplicação Nothing X. Personalize as definições de EQ e do controlo por gestos, atualize o firmware e muito mais.

# CMF Buds com tecnologia Dirac Opteo

O Dirac Opteo melhora digitalmente o som dos seus auriculares, libertando todo o seu potencial e proporcionando uma experiência de audição otimizada com base numa tecnologia de correção patenteada. Aproveitando anos de conhecimento da correção de resposta de impulso de fase mista exclusiva do

Dirac Live, o Opteo utiliza tecnologia de correção avançada baseada em medições para remover quaisquer ressonâncias ou colorações de som não intencionais, maximizando o desempenho acústico dos auscultadores.

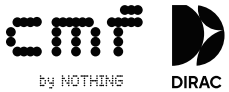

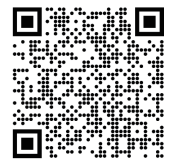

Substituir as borrachas dos auriculares Escolha o tamanho correto das borrachas dos auriculares para o melhor conforto e qualidade de som.

Veja as borrachas dos auriculares com tamanhos diferentes nos acessórios. \*Os auriculares vêm com o tamanho médio colocado.

### Caixa de carregamento

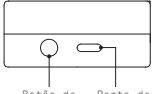

Botão de Porta de definição carregamento

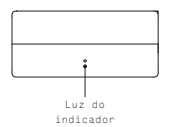

### Emparelhar

#### Utilizar com os seus dispositivos Android (Google Fast Pair) Primeira utilização ou ligação a novo dispositivo

Com os auriculares dentro da caixa de carregamento, abra a mesma e coloque-a perto do dispositivo Android para a configuração no ecrã.

# Estabelecer ligação a outros dispositivos

Com os auriculares dentro da caixa aberta, prima o botão de definição até a luz ficar intermitente. Em seguida, selecione nas definições de Bluetooth no seu dispositivo.

# Carregamento

#### Auriculares

Coloque os auriculares na caixa de carregamento e feche-a para carregar.

### Caixa de carregamento

Para carregar, feche a caixa e ligue-a a uma fonte de alimentação através de um cabo de alimentação.

Se a luz do indicador da caixa estiver vermelho fixo, indica que está a carregar. Se estiver branco fixo, a caixa está totalmente carregada.

# Indicação do nível de bateria

Branco: o nível da bateria é superior a 30%. Vermelho: o nível da bateria é inferior a 30%.

Se os auriculares forem colocados na caixa, a luz do indicador irá piscar na cor relacionada com o nível da bateria dos auriculares e não da caixa. Retire os auriculares esquerdo e direito. A luz do indicador piscará na cor relacionada com o nível da bateria da caixa. Para os utilizadores de telemóveis Nothing, pode definir o widget no ecrã de bloqueio ou verificar o estado de energia do dispositivo em Definições rápidas na barra de notificações suspensa.

# Auriculares

#### Operações Música/Em espera

Área de toque

Toque duas vezes para avançar. Toque três vezes para retroceder. Prima sem soltar a área de toque para alternar entre Cancelamento ativo de ruído e Modo de transparência.

#### Chamadas

Toque duas vezes para atender ou terminar uma chamada. Toque três vezes na área de toque para rejeitar uma chamada.

Mais opções na aplicação Nothing X.

\* Funções opcionais: reproduzir/pausar, música anterior, música seguinte, alternar o modo de cancelamento de ruído e ativar o assistente de voz.

### Deteção de utilização

Coloque os auriculares. Durante a reprodução da música, retire-os para pausar automaticamente a música. Volte a colocar os auriculares no espaço de 3 minutos e a música será retomada automaticamente. Se passarem 3 minutos, precisará de reproduzir a música manualmente no dispositivo.